# **KRAMER**

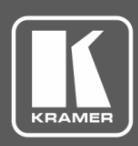

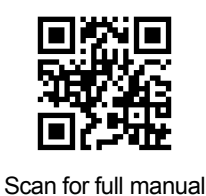

## VS-1616DN-EM Quick Start Guide

This guide helps you install and use your **VS-1616DN-EM** for the first time.

Go to **[www.kramerav.com/downloads/VS-1616DN-EM](http://www.kramerav.com/downloads/VS-1616DN-EM)** to download the latest user manual and check if firmware upgrades are available.

 $\overline{\mathbf{v}}$ 

### **Step 1: Check what's in the box**

- **VS-1616DN-EM** 2x2 to 16x16 Modular Multi-Format Managed Digital Matrix Switcher
- Infrared remote control transmitter with batteries (for future use) 1 Set of rack ears (attached)

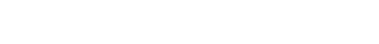

1 Power cord  $\blacksquare$  1 Quick start guide

### **Step 2: Get to know your VS-1616DN-EM**

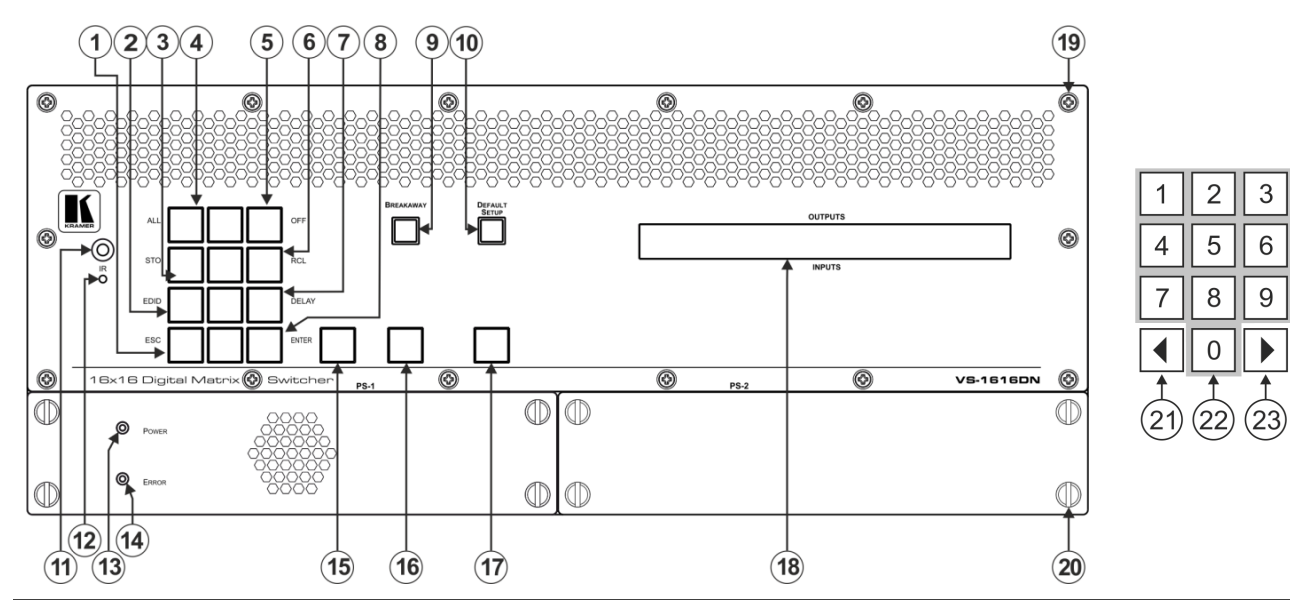

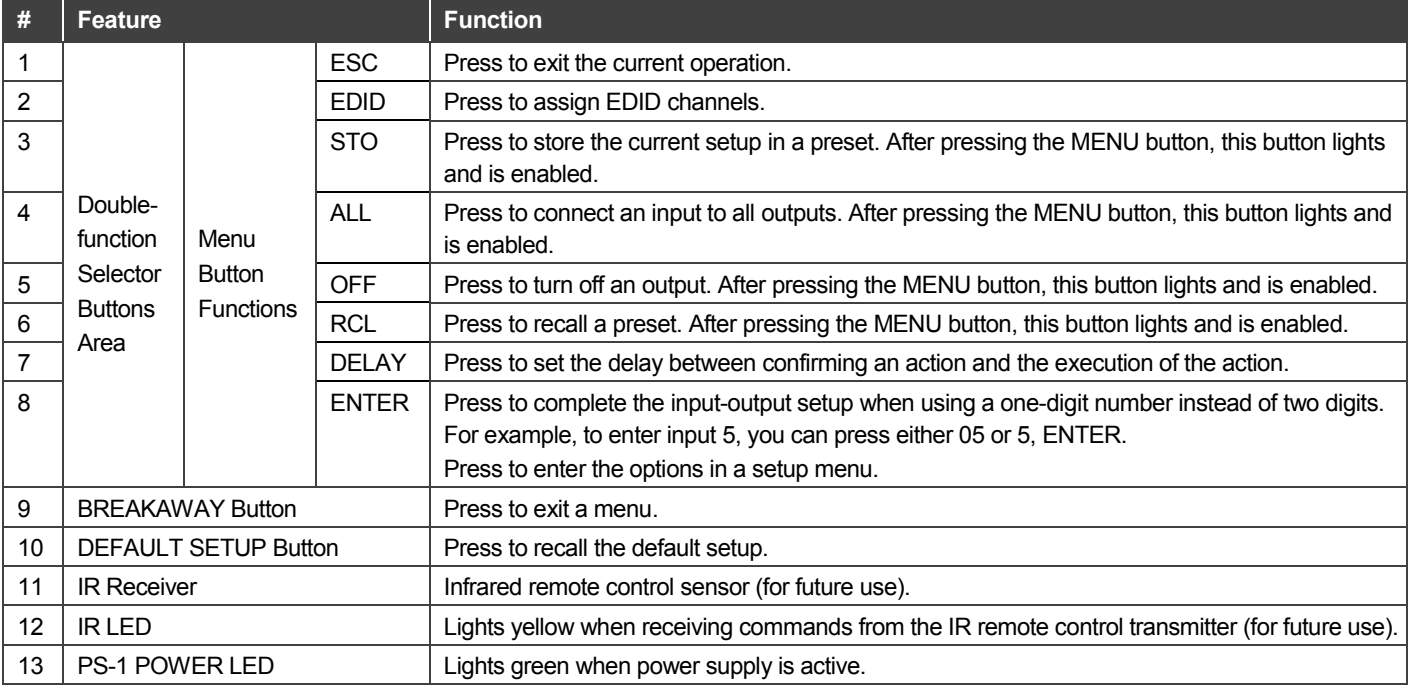

VS-1616DN-EM Quick Start (P/N: 2900-300928QS REV 2)

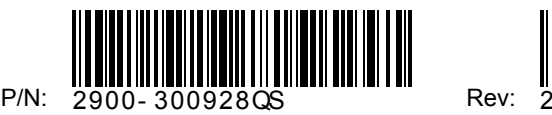

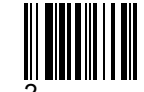

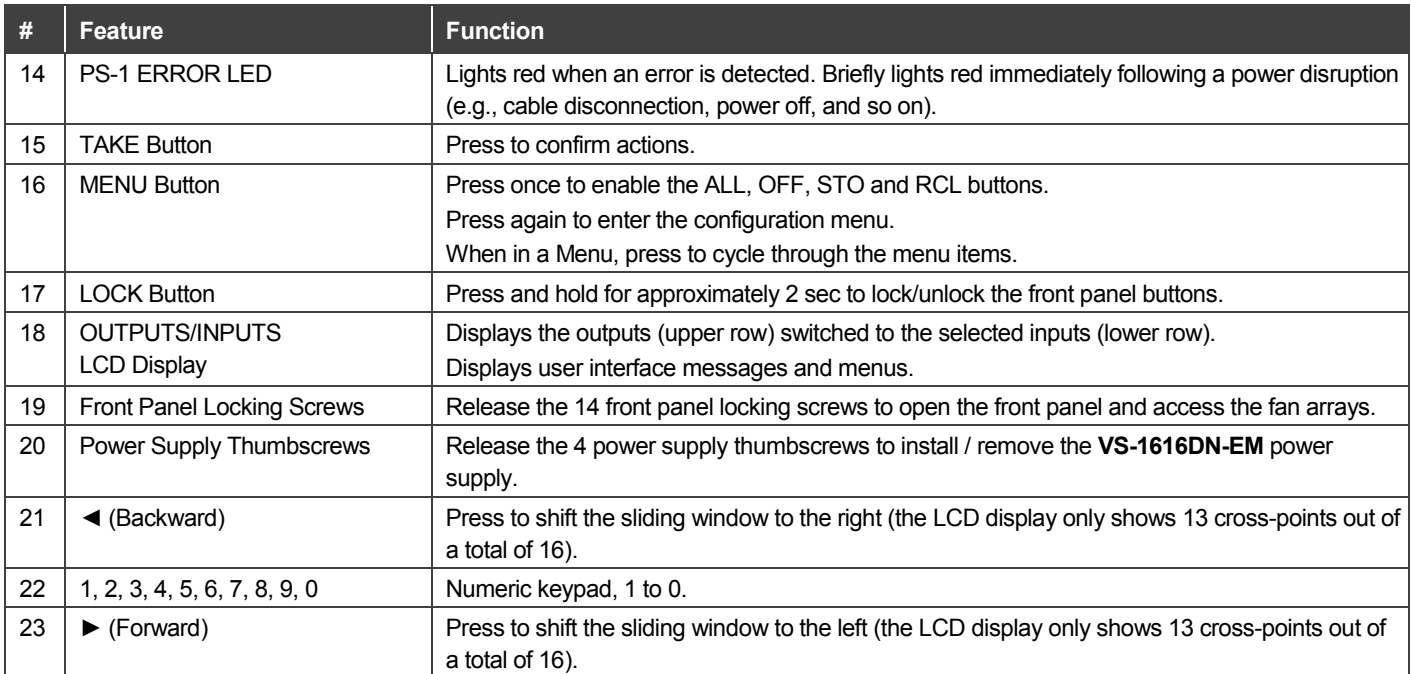

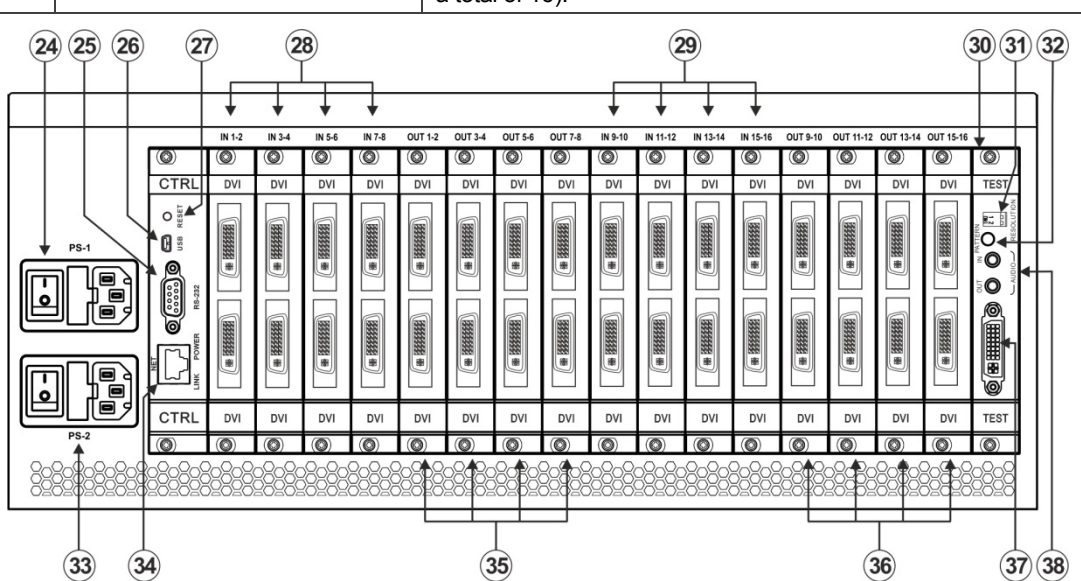

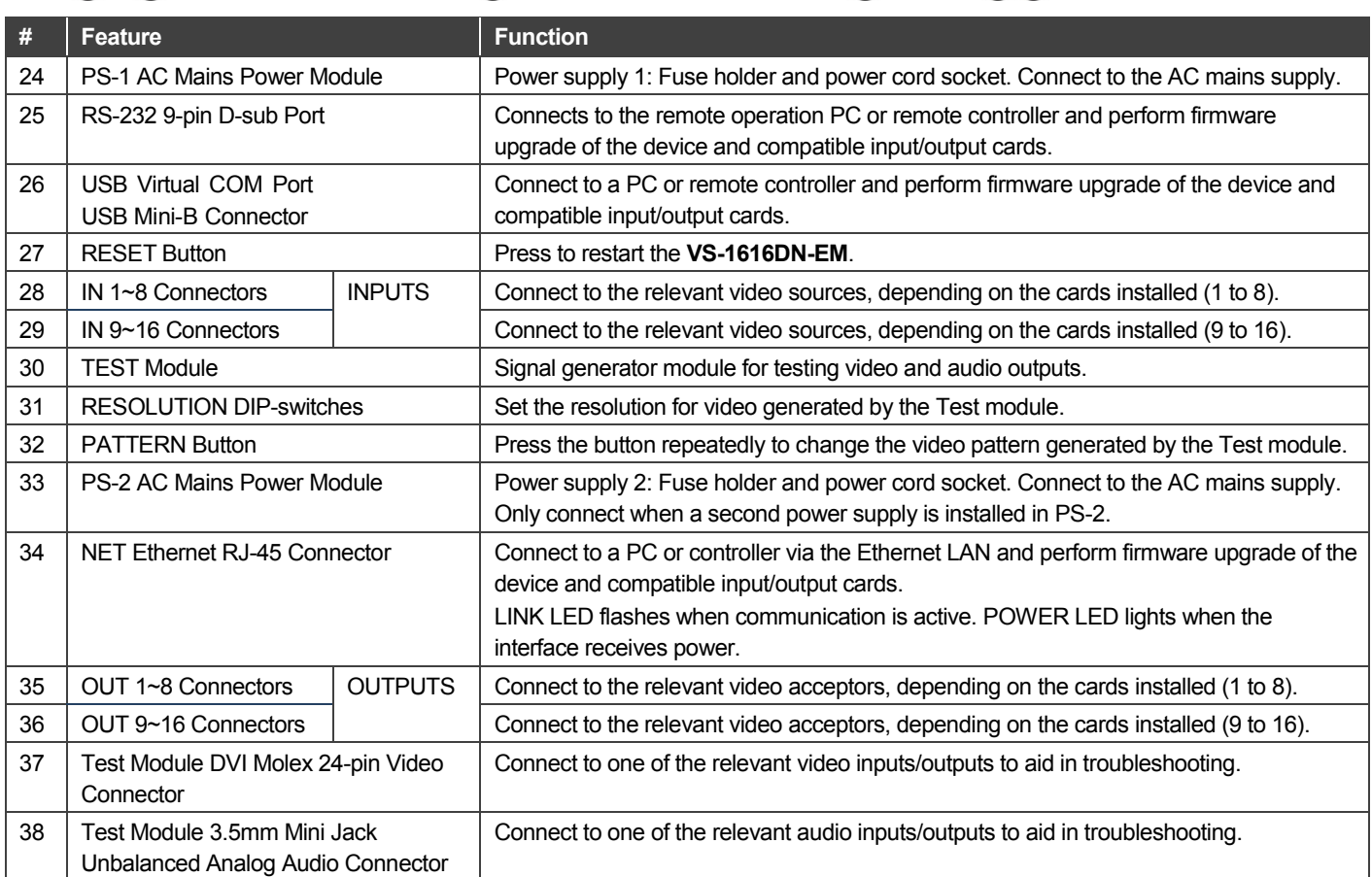

#### **Step 3: Install the VS-1616DN-EM**

To rack mount the machine, the **VS-1616DN-EM** is pre-assembled with ear brackets attached to the machine.

#### **Step 4: Connect the inputs and outputs**

Always switch OFF the power on each device before connecting it to your **VS-1616DN-EM**. For best results, we recommend that you always use Kramer high-performance cables to connect AV equipment to the **VS-1616DN-EM**.

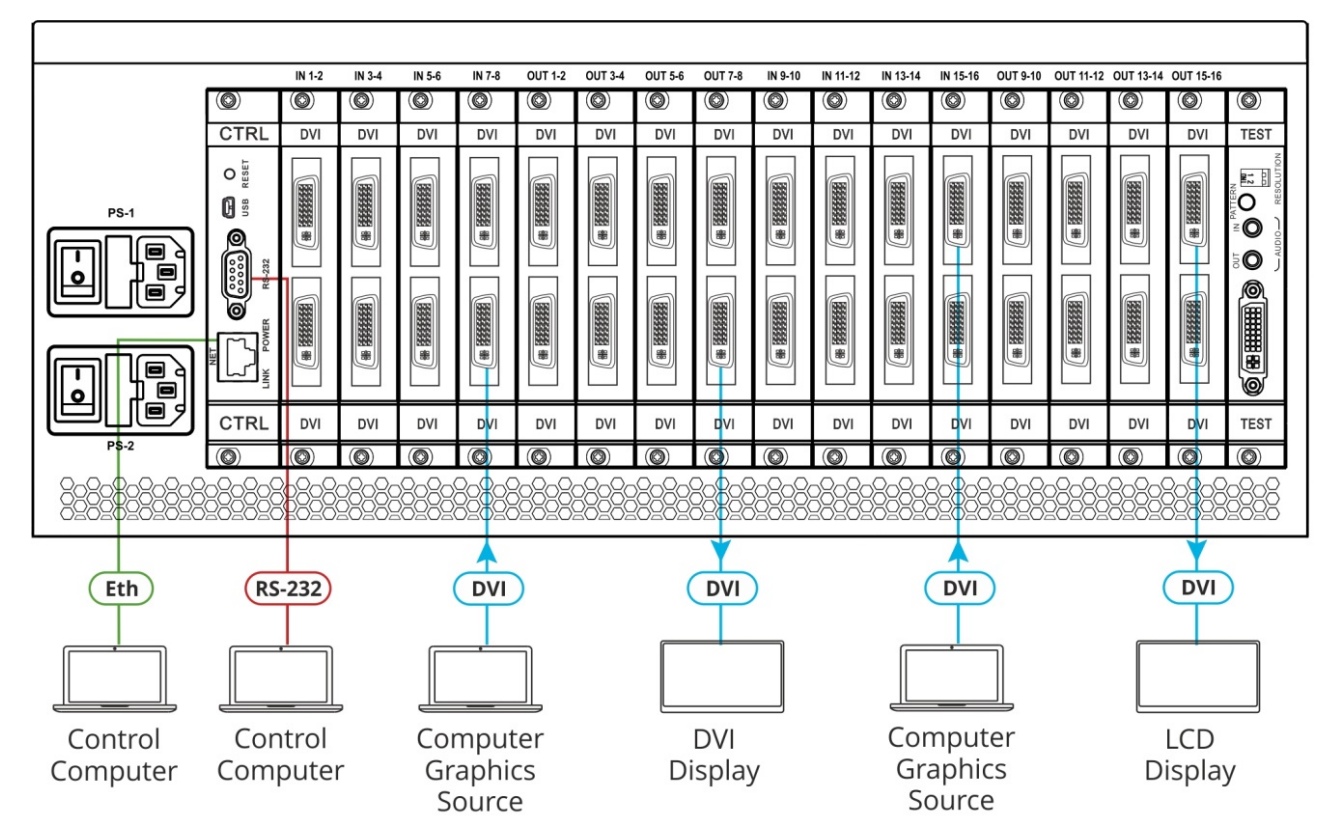

**Note:** the maximum number of ports may vary.

#### **Port Numbering:**

On all cards apart from the DVI dual link cards, there are two physical ports on each card and numbering of ports is sequential from top to bottom and left to right. Each DVI dual link card provides one physical port which causes the loss of one number in the numbering sequence of that card only:

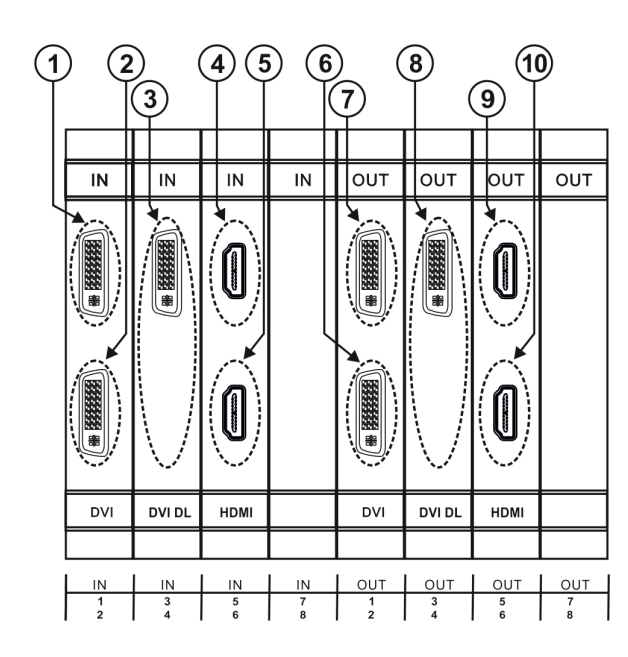

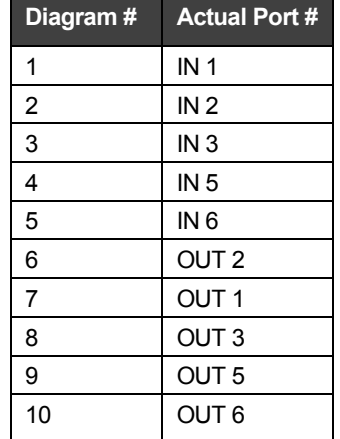

#### **Step 5: Connect the power**

Connect the power cord to the rear of the **VS-1616DN-EM**, to PS-1, switch on its power and then switch on the power of connected devices. If a second power supply is installed, also connect and switch on PS-2.

#### **Safety Instructions**

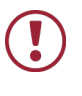

**Caution:** There are no operator serviceable parts inside the unit.<br>**Warning:** Use only the power cord that is supplied with the unit. **Warning:** Use only the power cord that is supplied with the unit. Warning: Do not open the unit. High voltages can cause electrical shock! Servicing by qualified personnel only.<br>Warning: Disconnect the power and unplug the unit from the wall before installing. Disconnect the power and unplug the unit from the wall before installing Se[e www.KramerAV.com](http://www.kramerav.com/) for updated safety information.

#### **Step 6: Set operation parameters**

The **VS-1616DN-EM** does not have separate output and input buttons. Instead, the front panel includes a numeric keypad.

When the unit is powered-on, the last matrix setup that was used is loaded. Use either the setup recall (records a stored configuration from a preset) or default setup recall (for quick retrieval of a commonly used programmable default setup) functions to retrieve other setups.

The LCD display can show only 13 out of the 16 available matrix combinations at once. To view any of the matrix combinations use the ◄ or the ► buttons on the front panel to shift the sliding window to the right or left.

After switching on the power, the LCD display shows the following screens in sequence:

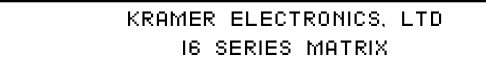

Load Main Setup

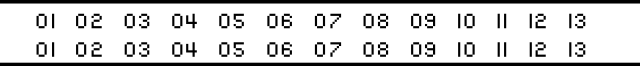

#### **Step 7: Operate via front panel buttons, remote control, RS-232, or Ethernet**

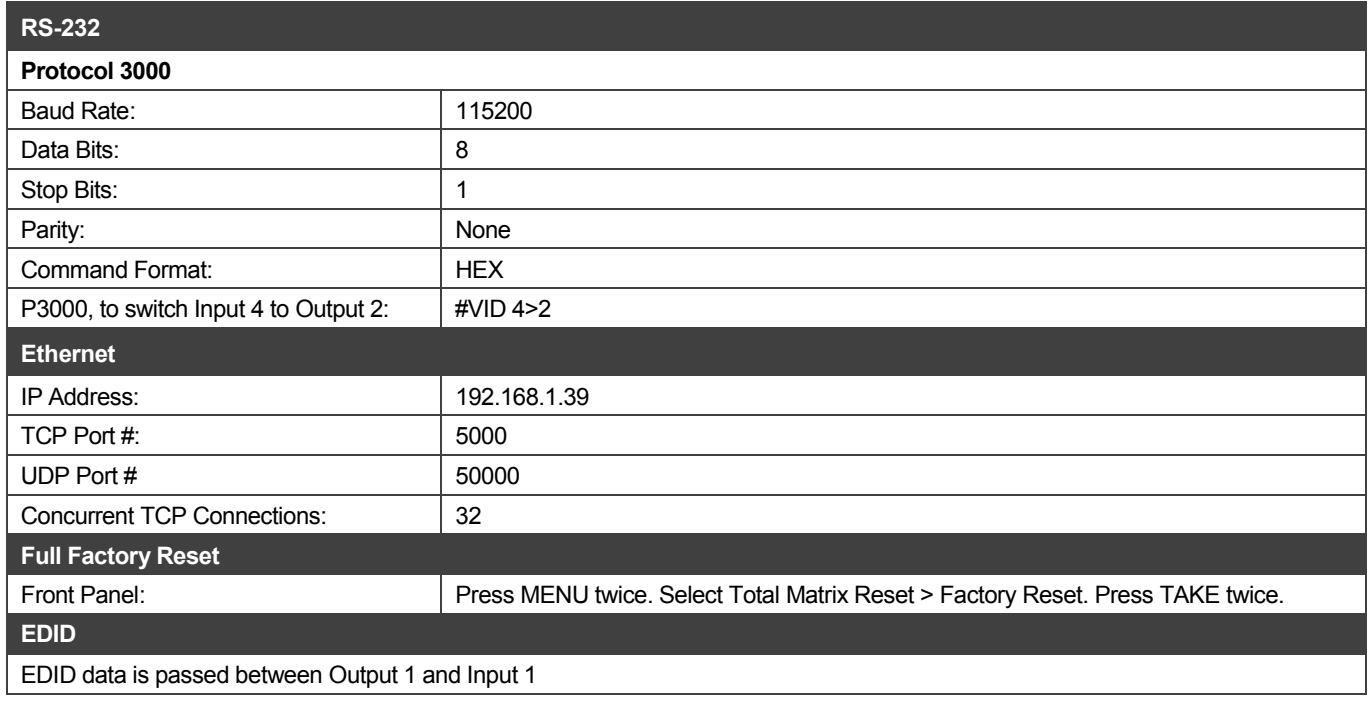